# **.NET - Prepare and deliver the source code**

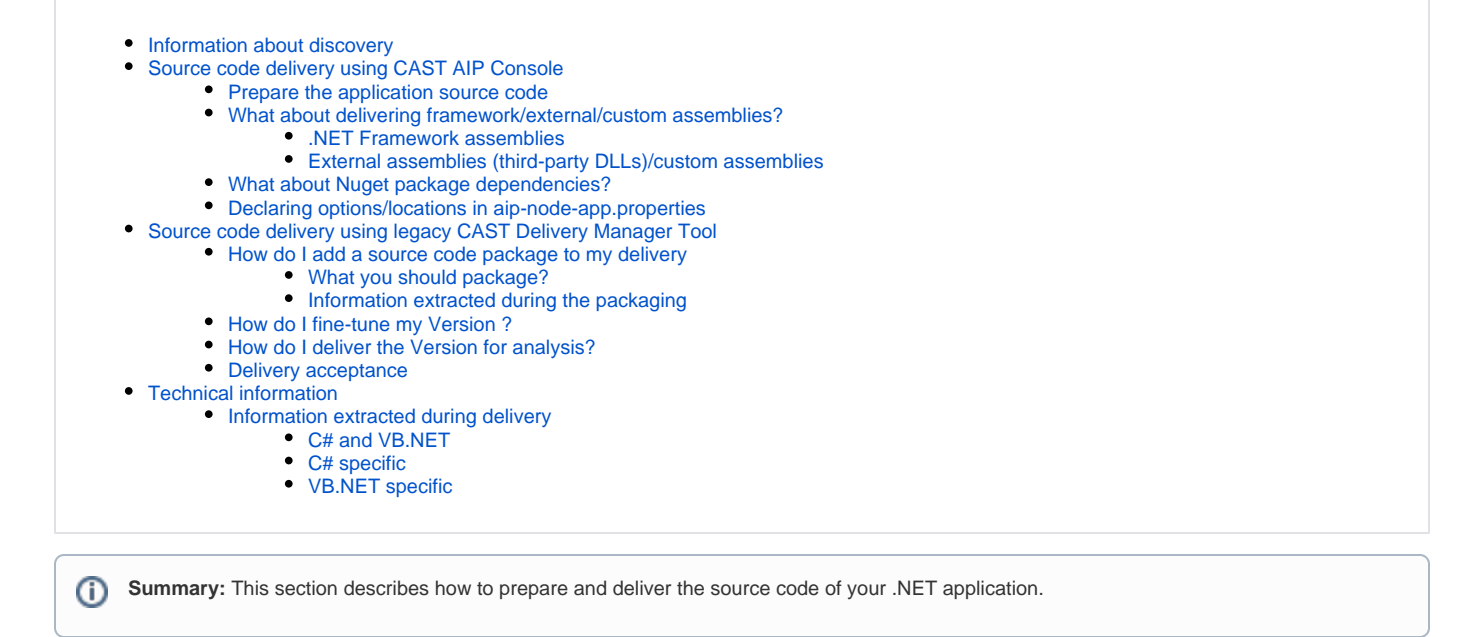

# <span id="page-0-0"></span>Information about discovery

Discovery is a process that is actioned during the packaging process whereby CAST will attempt to automatically identify projects within your application using a set of predefined rules. This discovery process also allows CAST AIP to set the initial analysis configuration settings explained in **[.NET - Analysis](https://doc.castsoftware.com/display/TECHNOS/.NET+-+Analysis+configuration)  [configuration](https://doc.castsoftware.com/display/TECHNOS/.NET+-+Analysis+configuration)**. Discoverers are currently **embedded in CAST AIP**:

#### **[Microsoft Visual Studio .NET Discoverer](https://doc.castsoftware.com/display/TECHNOS/Microsoft+Visual+Studio+.NET+Discoverer)**

You should read the relevant documentation for each discoverer (provided in the link above) to understand how the source code will be handled.

# <span id="page-0-1"></span>Source code delivery using CAST AIP Console

See **[Application onboarding](https://doc.castsoftware.com/display/DASHBOARDS/Application+onboarding+for+AIP+for+Dashboards)** and **[Application onboarding - prerequisites](https://doc.castsoftware.com/display/DASHBOARDS/Application+onboarding+-+prerequisites)** for more detailed information about the steps you should take to ത deliver your source code.

#### <span id="page-0-2"></span>Prepare the application source code

AIP Console expects the application source code to be delivered either via a **ZIP file** or via a **[source code located in a folder](https://doc.castsoftware.com/display/AIPCONSOLE/Administration+Center+-+Settings+-+Source+Folder+Location)** configured in AIP Console. Whichever option you chose, you should include in the ZIP/source code folder all of your .NET application source code. CAST highly recommends placing all the relevant files in a folder and using sub-folders where necessary. You can deliver other technologies at the same time (for example, database DDL). If you are using a ZIP/archive file, zip the folders in the "temp" folder as shown in the image below - but do not zip the "temp" folder itself, nor create any intermediary folders:

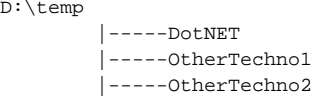

 $\overline{D}$ 

O)

Any additional framework specific source code (such as **Entity Framework**, **Silverlight Framework**, **WCF**, **WPF**, **NoSQL** should also be provided in the ZIP/archive file or the source code folder.

<span id="page-0-3"></span>What about delivering framework/external/custom assemblies?

The .NET Analyzer needs to know the location of any **assemblies** such as the **.NET Framework assemblies, external assemblies (third-party DLLs)** and other **custom assemblies** that are used by your application source code. There are various ways to declare the location of these assemblies when using AIP Console, but the action you choose also depends on the release of the .NET Analyzer you are using. This is explained in more detail below:

#### <span id="page-1-0"></span>**.NET Framework assemblies**

.NET Framework assemblies are used by all .NET applications and therefore the .NET Analyzer needs to have access to these assemblies in order to resolve references correctly. Here there is a choice of options:

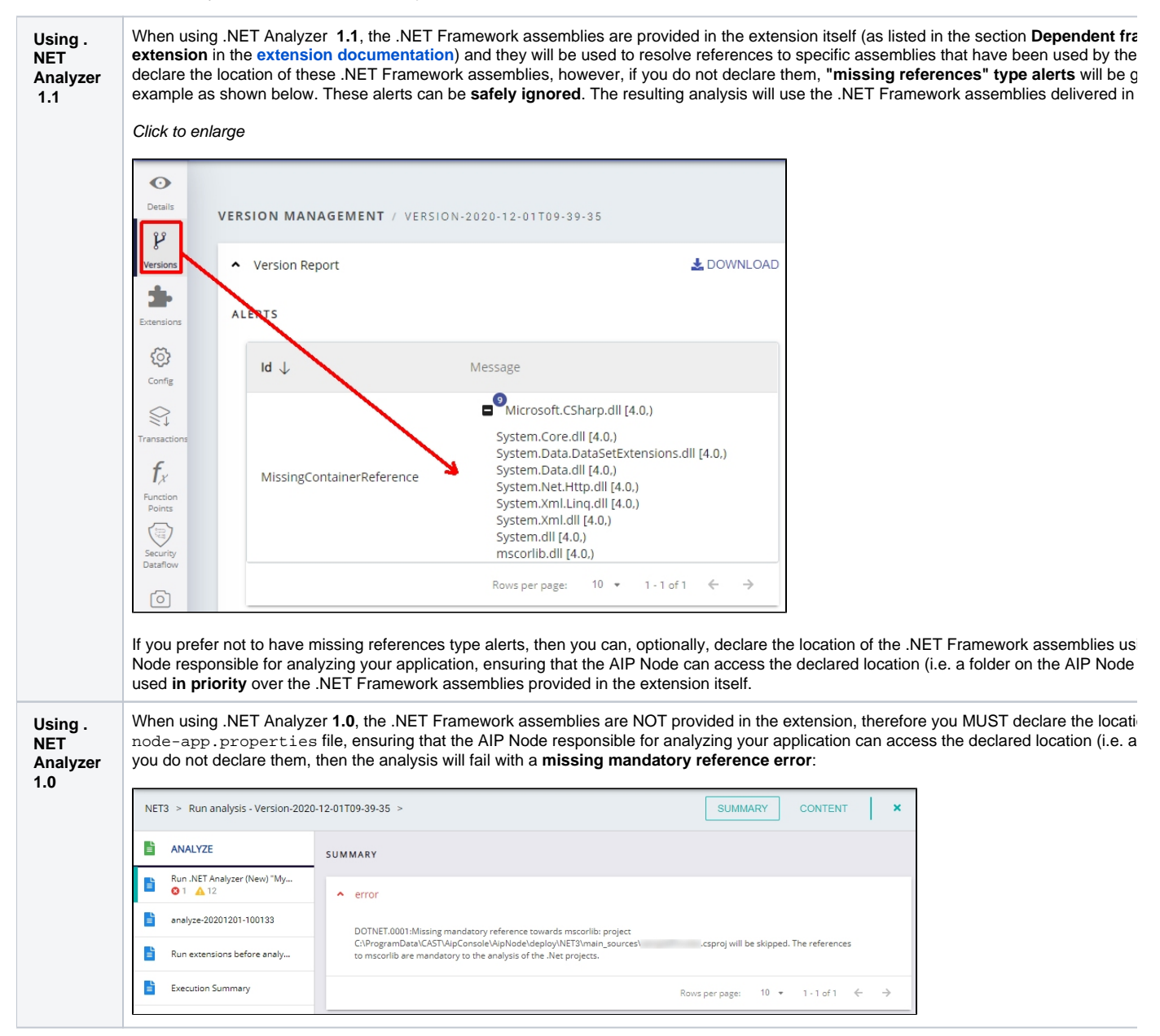

#### <span id="page-1-1"></span>**External assemblies (third-party DLLs)/custom assemblies**

G) When using .NET Analyzer **1.1**, CAST provides some specific frameworks and third party packages in the extension itself which will automatically be used. Therefore if your source code uses these specific frameworks and third party packages, it is not necessary to deliver these items. However, **missing library/assembly alerts** for these items will be generated during the delivery. The alerts can be safely ignored if the alert references an item that CAST provides in the extension.

See the section **Dependent frameworks and third-party packages provided in the extension [documentation](https://doc.castsoftware.com/display/TECHNOS/.NET+Analyzer)** for more information.

If your application uses external assemblies provided by third parties or your own custom assemblies, the .NET Analyzer also needs to know the location of them:

- if these assemblies **are stored in the correct location as specified in the project definition file** and are delivered with the application (in the **ZI P file** or via a **[source code located in a folder](https://doc.castsoftware.com/display/AIPCONSOLE/Administration+Center+-+Settings+-+Source+Folder+Location)**), then the .NET Analyzer will find them without you needing to do anything.
- if these assemblies **are not stored in the correct location**, then there are two options available to you to ensure that the .NET Analyzer is aware of their location:

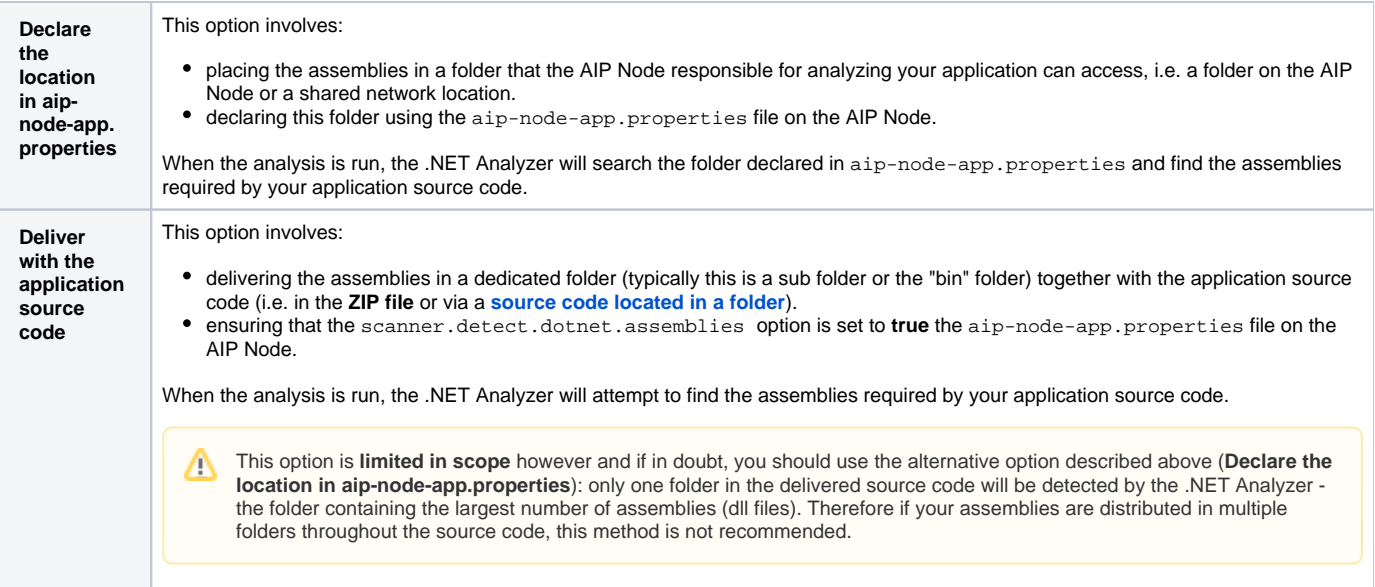

### <span id="page-2-0"></span>What about Nuget package dependencies?

An extension (**[NuGet Resources Extractor](https://doc.castsoftware.com/display/TECHNOS/NuGet+Resources+Extractor)**) has been published that provides the means to configure an automatic extraction of **NuGet package dependencies** from a NuGet repository specifically for .NET application source code. In other words, NuGet package based source code that resides in a simple local or **[nuget.org](http://nuget.org/)** location. For example, when your .NET application contains **.csproj files** which have package references defined, you can use this extractor to extract those NuGet packages from the NuGet repository.

Out of the box, if a **.csproj** file is detected in the delivered source code, the extension will be downloaded and installed as part of the analysis process. If the .csproj file contains **package dependency references**, these references will automatically be accessed and included in the analysis. Example package references shown below:

```
<ItemGroup>
    \langle!-- ... -->
     <PackageReference Include="Contoso.Utility.UsefulStuff" Version="3.6.0" />
    \langle!-- ... -->
</ItemGroup>
```
The extractor will extract all NuGet package dependencies and place them inside a folder called "**nugetPck**" folder located in the Deploy folder. The extractor is driven by the %PROGRAMDATA%\CAST\AipConsole\AipNode\aip-node-app.properties file attribute scanner.nuget. repository:

```
# HTTP V3 Nuget repository to download package dependencies https://api.nuget.org/v3/index.json or file system 
like file://C:/Users/johndoe/.nuget/packages
scanner.nuget.repository=https://api.nuget.org/v3/index.json
```
## <span id="page-2-1"></span>Declaring options/locations in aip-node-app.properties

To declare the location, edit the following file with a text editor on the AIP Node responsible for analyzing your Application:

%PROGRAMDATA%\CAST\AipConsole\AipNode\aip-node-app.properties

```
Locate the following sections:
```
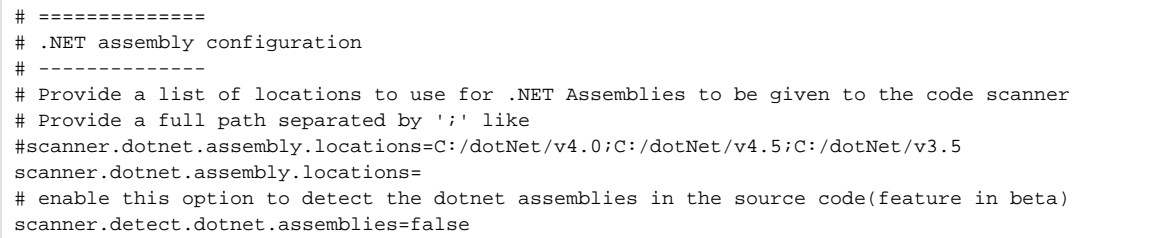

Now edit either/both of the options as appropriate:

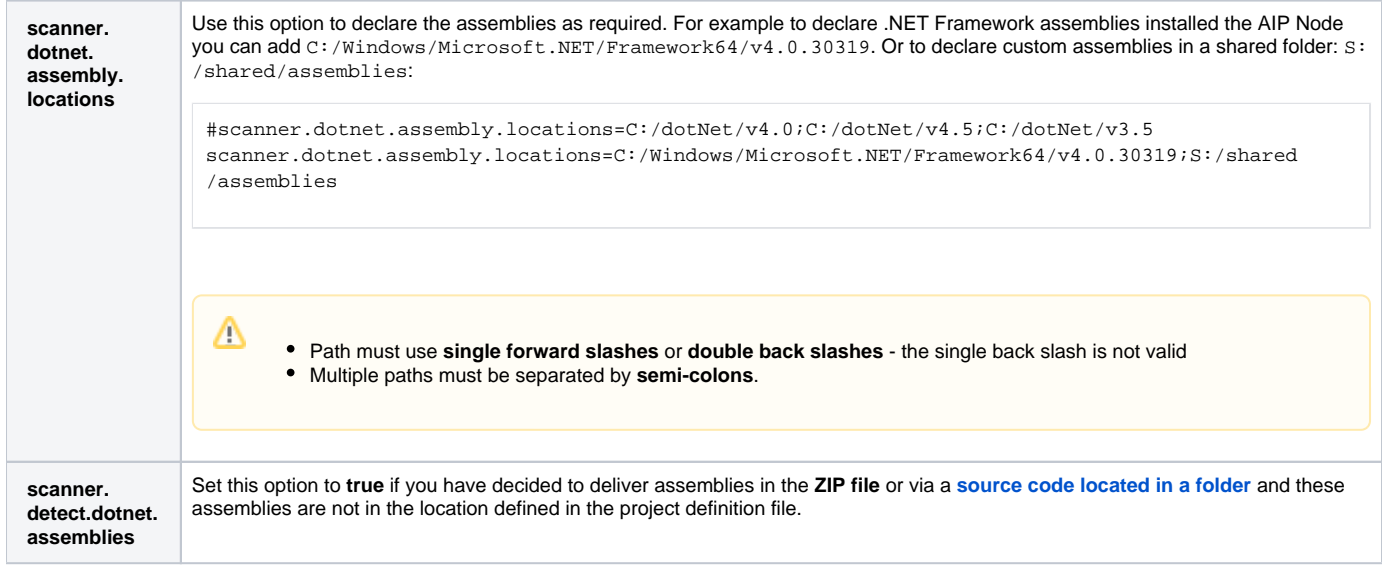

Save the **aip-node-app.properties** file and then restart the AIP Node package in order for the configuration to be taken into account.

## <span id="page-3-1"></span><span id="page-3-0"></span>Source code delivery using legacy CAST Delivery Manager Tool How do I add a source code package to my delivery

See [How do I add a source code package to my delivery.](https://doc.castsoftware.com/display/DOC83/How+do+I+add+a+source+code+package+to+my+delivery)

#### <span id="page-3-2"></span>**What you should package?**

When creating packages to discover your .NET application you should create them as listed below:

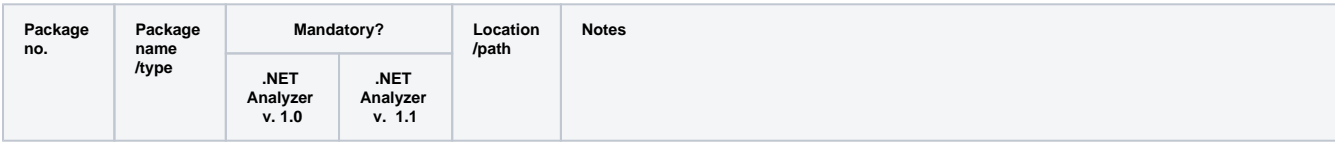

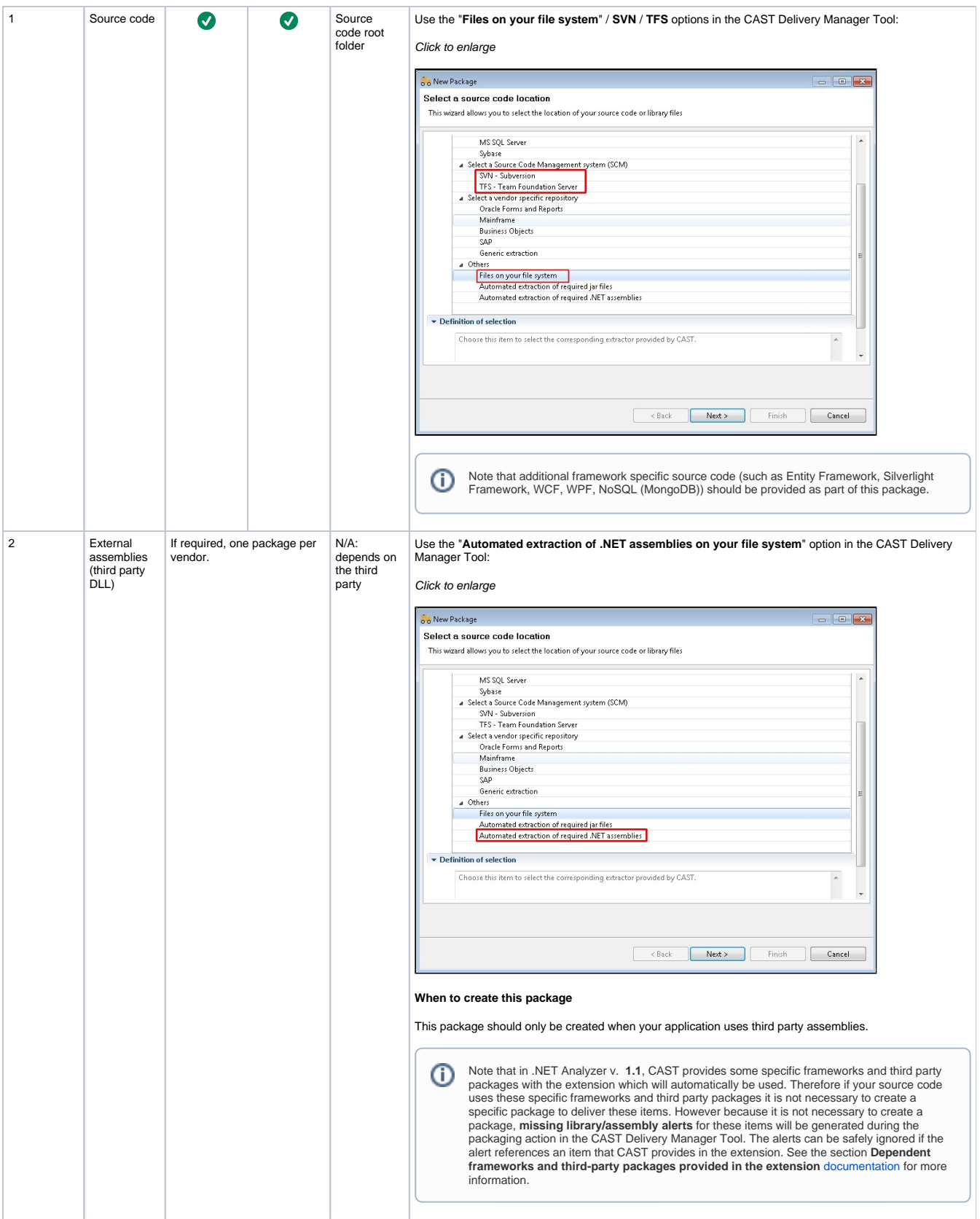

<span id="page-5-0"></span>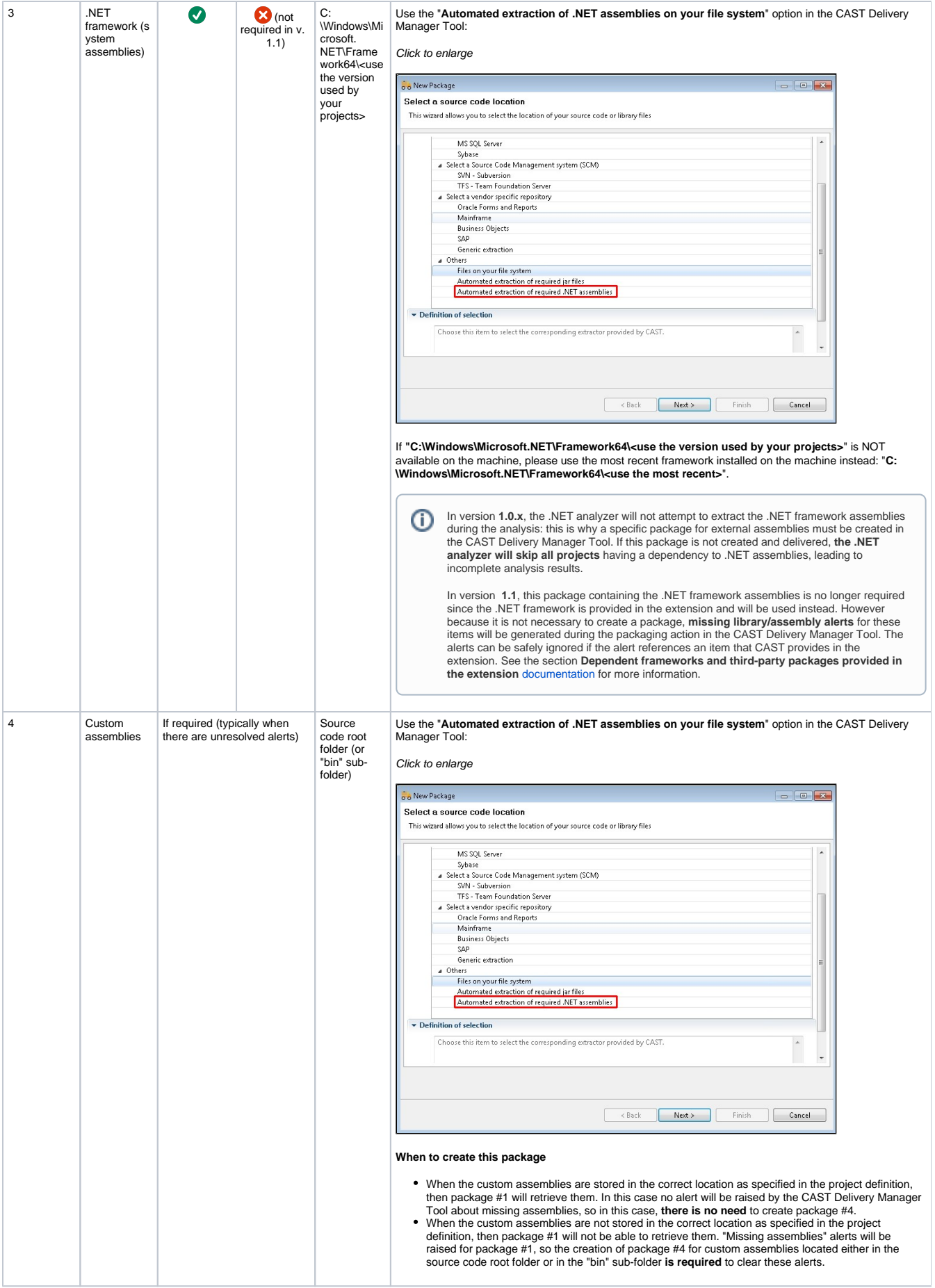

### **Information extracted during the packaging**

### <span id="page-6-0"></span>How do I fine-tune my Version ?

See [How do I fine-tune my Version](https://doc.castsoftware.com/display/DOC83/How+do+I+fine-tune+my+Version) for more information.

Note that if you are using **1.1** of the .NET Analyzer extension, CAST provides some **specific frameworks and third party packages with the extension,** which will automatically be "used" during an analysis - as such, no specific DMT package is required for these. However because it is not necessary to package the frameworks and third party packages used by your source code, **missing library/assembly alerts** for these items will be generated during the packaging action in the CAST Delivery Manager Tool. The alerts can be safely ignored if the alert references an item that CAST provides in the extension.

See the section **Dependent frameworks and third-party packages provided in the extension** [documentation](https://doc.castsoftware.com/display/TECHNOS/.NET+Analyzer) for more information.

### <span id="page-6-1"></span>How do I deliver the Version for analysis?

See [How do I deliver the Version for analysis](https://doc.castsoftware.com/display/DOC83/How+do+I+deliver+the+Version+for+analysis) for more information.

### <span id="page-6-2"></span>Delivery acceptance

See [Validate and Accept the Delivery](https://doc.castsoftware.com/display/DOC83/Validate+and+Accept+the+Delivery) for more information.

# <span id="page-6-3"></span>Technical information

### <span id="page-6-4"></span>Information extracted during delivery

#### <span id="page-6-5"></span>**C# and VB.NET**

- Source files and their associated **BuildAction** (e.g. Compile, Content, EmbeddedResource, None, etc)
- Assembly name (can be different from the project name)
- .NET framework version
- Compilation constants, including their values for VB.NET

#### <span id="page-6-6"></span>**C# specific**

- Default namespace (the default namespace to be used when creating new files; will be used when processing .xsd files)
- Option "Allow unsafe code"

#### <span id="page-6-7"></span>**VB.NET specific**

- Root namespace (the default namespace to be used instead of the global namespace)
- Option explicit (On / Off)
- Option strict (On / Off)
- Option infer (On / Off)
- Imported namespaces (namespaces that are automatically imported by each file in the project)